## CMi2110<sub>G3</sub>

Integrated MCM for L+G UH50, Gateway for Mobile Network

### INTRODUCTION

CMi2110 is an integrated solution for L+G UH50 meters. For a complete description of the product or for information in other languages, visit the Elvaco AB website, http://www.elvaco.com.

### **OVERVIEW**

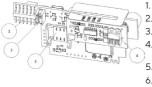

- L+G UH50 interface
- Power connector
- SIM card holder
  - connector\*
- STA LED (blue)
- GSM LED (yellow)
- 7. ERR LED (red)
- 8. PWR LED (green)
- 9. **USB** interface
- 10 Push button

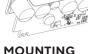

CMi2110 is mounted in the module slot of a L+G UH50 meter with software version 5-15 or higher. Please see the CMi2110 user's manual for detailed information on how to mount the MCM

### IMPORTANT

Electrostatic sensitive device. Handle only static safe work stations.

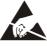

## **POWER SUPPLY**

The installation should be performed by a qualified electrician or an installer with the required knowledge. The power needs to be connected via a clearly marked and easily accessable switch to make sure the device can be switched of during service work. There are two power supply options for CMi2110: the 24 VAC/VDC power supply (WZU-ACDC24-50) and the 230 VAC power supply (WZU-AC110/230-50).

## SIM CARD

For the CMi2110 to be able to use the mobile network, a GSM SIM card needs to be installed in the SIM card holder (3).

### **IMPORTANT**

- The SIM card should not have any PIN code activated.
- The SIM card must have GPRS internet access activated for full functionality.
- If a prepaid SIM card is used, make sure that it has enough credit.

### **ANTENNA**

The included antenna is connected to the SMA connector and needs to be placed at least 1 meter away from the L+G UH50

## **IMPORTANT**

- CMi2110 should be connected to the antenna when the antenna wiring is done. Otherwise the SMA connector might be damaged
- Do not mount the antenna close to any metallic objects or the M-Bus 2-wire.

### M-BUS\*

M-Bus is a multi-drop 2-wire bus with no polarity. Use a cable of area 0.2-0.75 mm<sup>2</sup>, e.g. a standard telephone cable (EKKX 2x2x0.5) to connect up to 8 meters to the M-Bus connector (4). Do not exceed the maximum cable length of 1000 m.

## **INSTALLATION/SEND SMS COMMAND**

CMi2110 is normally configured via SMS commands. Select a command from the table below and send it to the phone

| number of the SIM card.                                                                          |                                              |
|--------------------------------------------------------------------------------------------------|----------------------------------------------|
| Function                                                                                         | SMS command                                  |
| Perform a meter installation                                                                     | install n [profile]                          |
| Perform a meter installation, and delete all previously installed meters                         | install n [profile] clean                    |
| Perform a meter installation, and keep all previously installed meters                           | install n [profile] keep                     |
| Request a status report from the CMi2110                                                         | status                                       |
| Synchronize time with internet time server                                                       | timesync                                     |
| Send momentary meter values via e-mail                                                           | momreport                                    |
| Send momentary meter values to a selected recipient                                              | momreport email.to=name@<br>domain.se        |
| Receive momentary meter values via sms                                                           | momreport 101 [secondary address]            |
| Receive meter values from the last day structured in an Excel file                               | report 1day 1104 email.<br>to=name@domain.se |
| Receive hourly meter values from<br>the last day, structured in an Excel<br>file, once every day | sch report1 1day 1104                        |
|                                                                                                  |                                              |

n: the number of meters to be installed.

[profile]: customer specific profile with customized settings (created by Elvaco). If no profile is specified, default settings will be used

[secondary address]: the secondary address of the meter. When performing a meter installation, a text message will be received from the CMi2110 within one minute, confirming that the installation has started. The MCM will send an additional text message after the installation has completed, informing whether it was successful or not.

## TROUBLESHOOTING

### All LEDs are permanently off

This indicates an error with the supply voltage. Please verify 100-240 VAC. If the problem persists, please contact Elvaco for support.

## Red LED is permanently on

This indicates an error on the M-Bus. Please verify no shortcircuit. The voltage on the M-bus should be in the range of 24-30 VDC.

## Red LED is flashing

This indicates an error on the GSM network or with the SIM card. Please verify that:

- The SIM card is activated and has clean contact areas.
- The SIM card does not use a PIN code.
- The network coverage is sufficient (a signal strength of at least 3). A poor network coverage will sometimes require an external antenna.

### The product does not respond to SMS requests Please verify that:

- The product is powered and LEDs are indicating normal operation.
- There is enough credit on the SIM card.
- The correct verify access code is used when sending the SMS.

### No meters are found

Please verify that:

- Voltage over connected M-Bus meters is in the range of 24-30 VDC.
- All M-Bus slaves have a unique secondary addresses.
  - The slave devices support the baud rate used by the CMi2110.

Status Report indicates missing APN

This may be due to the fact that the auto APN detection is missing information about your network provider. The APN can be set manually. See the CMi2110 Operations guide for more information.

## E-mail settings have been configured but no e-mails are received

This may be due to one of the following reasons:

- No/no valid recipients have been set. Set recipients by using the command gset email [recipient].
- The wrong SMTP server is set. Check current SMTP server by using the command status. If no SMTP server has been set, use the command gset email [recipient] [server] to set it manually.
- The report is not correctly activated. Use the command sch to schedule e-mail Push Reports (see table).
- There is not enough credit on the SIM card.

### SAFETY

The warranty does not cover damage to the product caused by usage in any other way than described in this manual. Elvaco AB can not be liable for personal injury or property damage caused by usage in any other way than described in this manual.

## ORDERING INFORMATION

| Product            | Part number | Description                                                             |
|--------------------|-------------|-------------------------------------------------------------------------|
| CMi2110<br>(gen.3) | 1050125     | Integrated MCM for L+G UH50, Gateway for Mobile Network (OT/O)          |
| CMi2110<br>(gen.3) | 1050122     | Integrated MCM for L+G UH50, Gateway for Mobile Network (8T/128 meters) |
| CMip2110           | 1050055     | Power supply 24 VAC                                                     |
| CMip2110           | 1050053     | Power supply 100-240 V                                                  |

# SIMPLIFIED DECLARATION OF

## **CONFORMITY**

Hereby, Elvaco declares that the product is in compliance with the following directives:

### EU:

- -2014/53/EU (RED)
- 2014/30/EU (EMĆ)
- -2014/35/EU (LVD)
- 2011/65/EU + 2015/863 (RoHS)

## UK:

- 2017 No. 1206
- 2016 No. 1091
- 2016 No. 1101
- 2012 No. 3032

The complete Declaration of Conformity can be found at www. elvaco.se/en  $\,>\,$  Search on product.

## TECHNICAL SPECIFICATIONS

#### Mechanics

| Protection class | IP54                 |
|------------------|----------------------|
| Mounting         | In Landis+Gyr UH50   |
| SIM card         | Slide, standard size |

### Electrical connections

| Supply voltage    | WZU-AC 110/230-50 or WZU-<br>ACDC24-50   |
|-------------------|------------------------------------------|
| Connection M-Bus* | Push-pull connector, cable area 0,2-0,75 |

### Electrical characteristics (WZU-AC 110/230-50)

| Nominal voltage         | 100-240 VAC (+/-10%) |
|-------------------------|----------------------|
| Frequency               | 50/60 Hz             |
| Power consumption (max) | <6 W                 |
| Power consumption (nom) | <1 W                 |
| Installation category   | CAT 2                |

### User interface

| Green LED     | Power                      |
|---------------|----------------------------|
| Red LED       | Error                      |
| Yellow LED    | GSM status                 |
| Push button   | Factory reset              |
| Configuration | SMS, HTTP, GSM CSD, Telnet |

#### Integrated M-Bus Master\*

| M-Bus baud rate      | 2400 and 9600 bit/s                                             |
|----------------------|-----------------------------------------------------------------|
| Nominal voltage      | 28 VDC                                                          |
| Maximum unit loads   | 8T/12 mA (in addition to the meter in which the MCM is mounted) |
| Maximum cable length | 1000 m (100 nF/km, maximum 90 $\Omega$ )                        |

### Approvals

| Approvais |                                                           |
|-----------|-----------------------------------------------------------|
| EMC       | EN 61000-6-2, EN 61000-6-3, EN 301<br>498-1, EN 310 489-7 |
| Safety    | EN 61010-1, CAT 2                                         |

\*Only applicable to the CMi2110 equipped with M-Bus Master

### **CONTACT INFORMATION**

### **Elvaco AB Technical support:**

E-mail: support @elvaco.com Online: www.elvaco.com

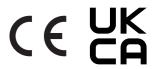

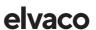